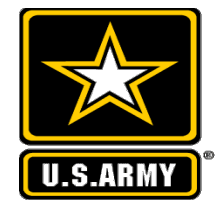

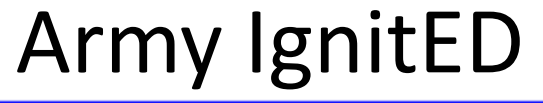

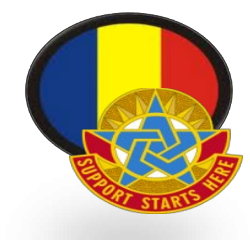

# igniteda

**Support Starts Here!** 1

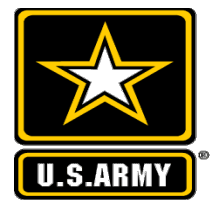

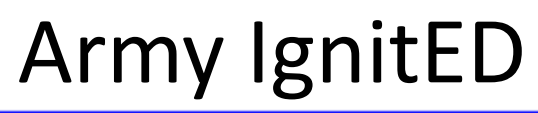

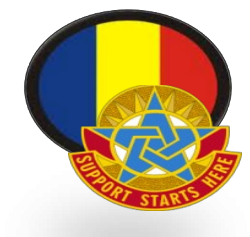

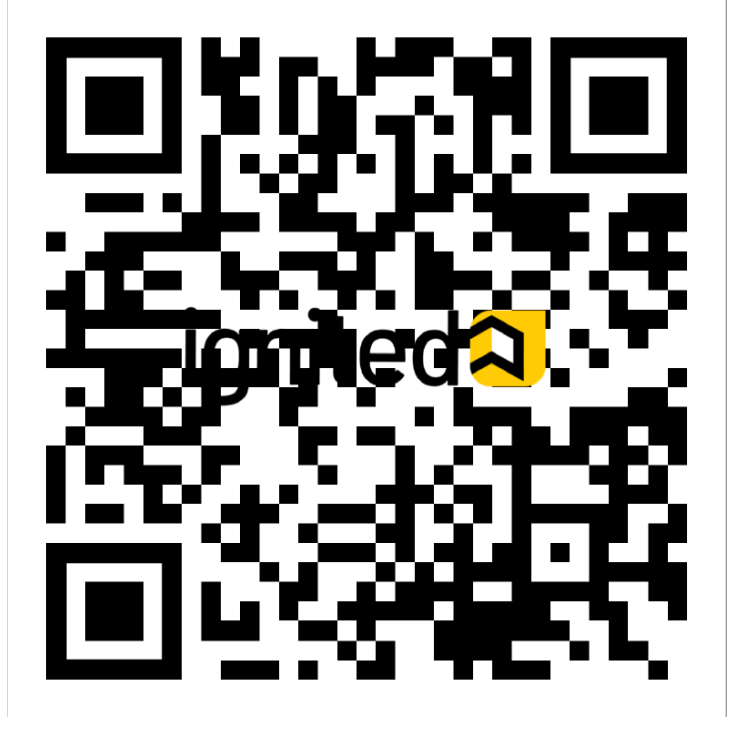

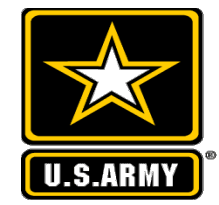

### Army IgnitED – Main Page

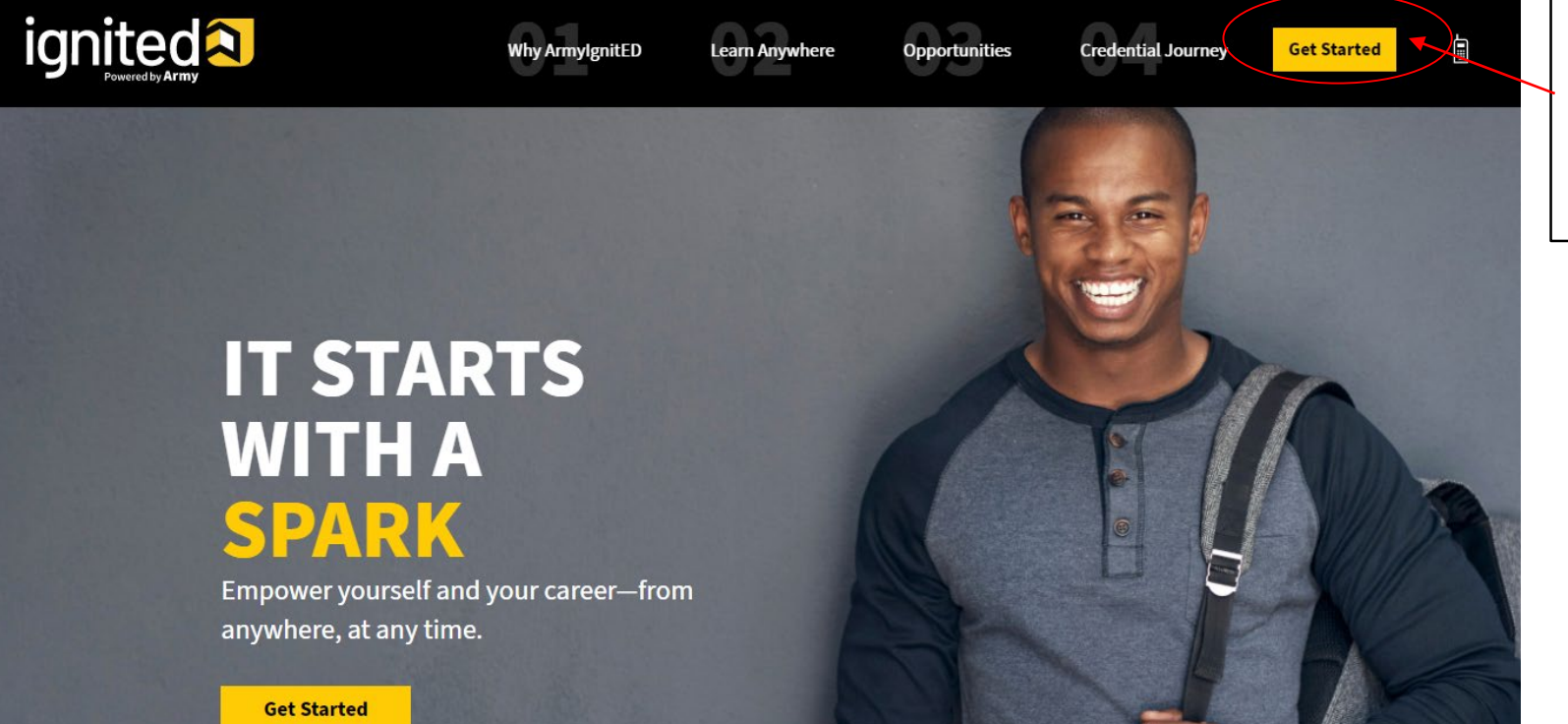

Make sure you create an account in order to get started.

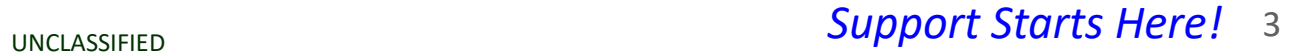

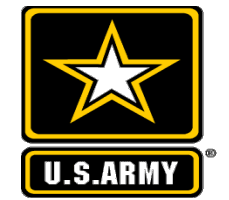

### ArmyignitED - Registration/Sign-in page

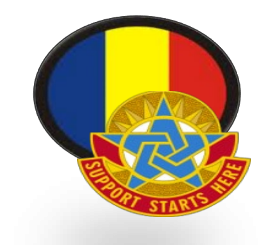

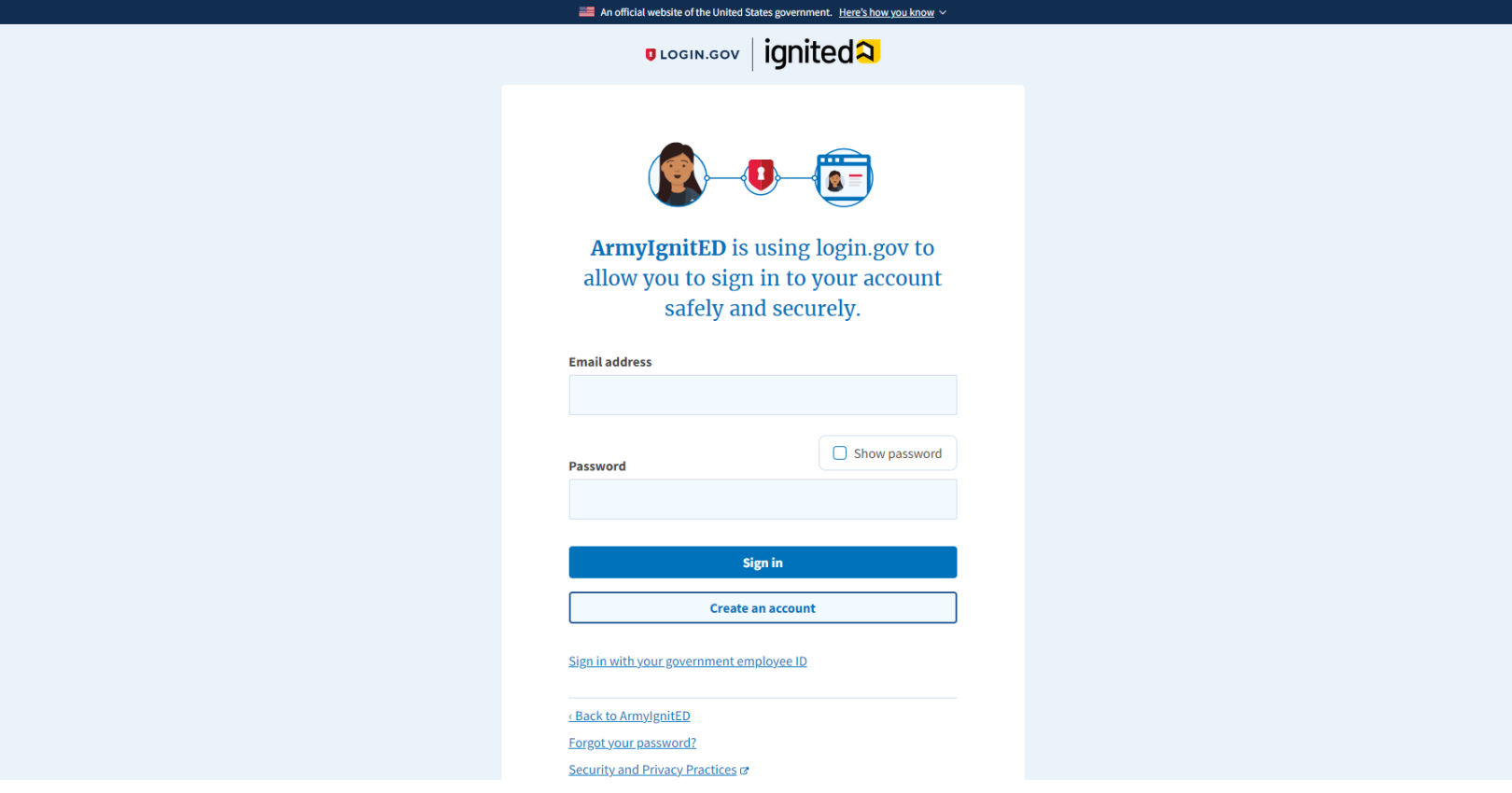

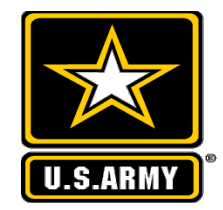

### ArmyignitED

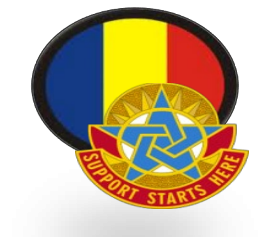

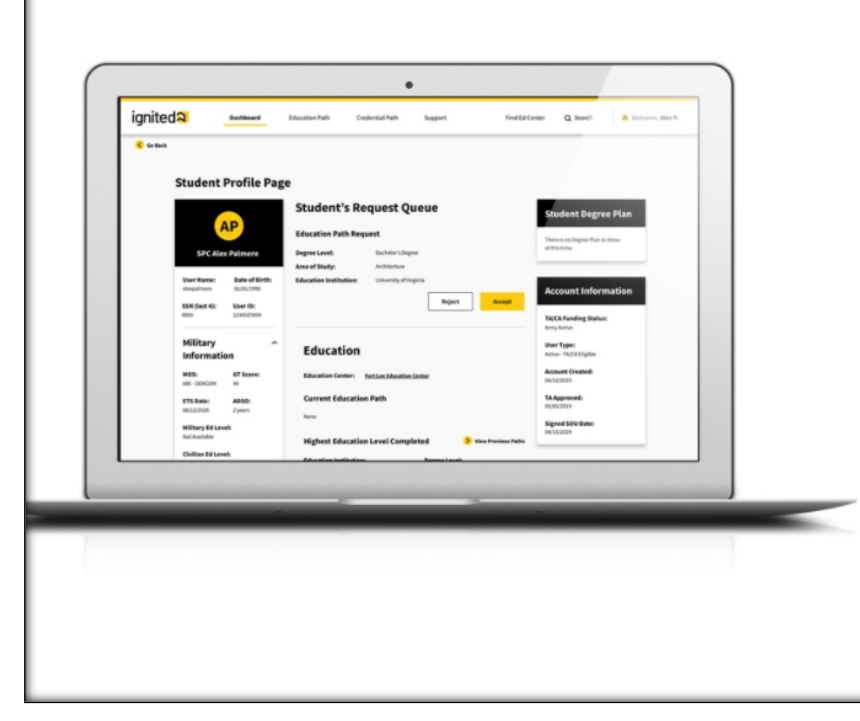

## Why<br>ArmylgnitED

ArmylgnitED is a tailored, intuitive resource that empowers you to achieve your educational goals.

Whether you're at home or abroad, you'll have unlimited access to educational opportunities, support, and guidance throughout your desired education or credential path.

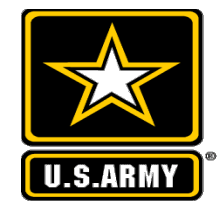

### ArmyignitED

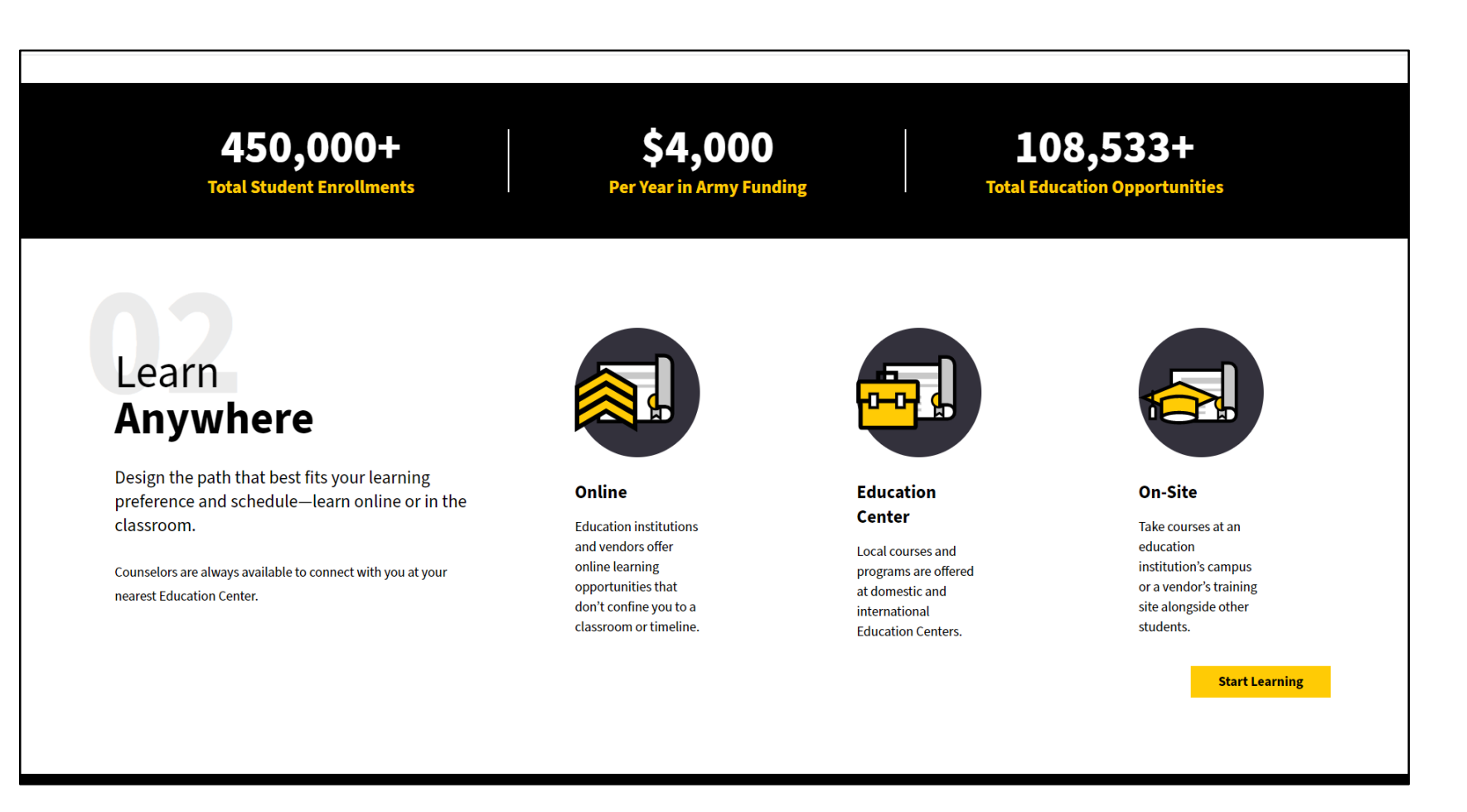

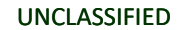

### ArmyignitED

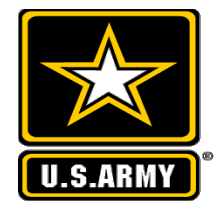

### Opportunities: **Credential Path**

A Credential Path is ready and waiting for you to begin.

#### **Definition**

Credentials are earned and awarded upon verification of a qualification in a particular subject or skillset.

#### **Duration**

Depending on the credential path the duration can vary from as little as 1 week to as long as 1 month.

#### Cost

Credential path costs can vary from \$40 to over the fiscal year limit of \$4000, depending on selected credential and level of advancement.

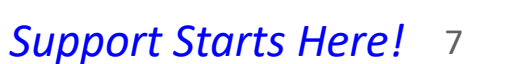

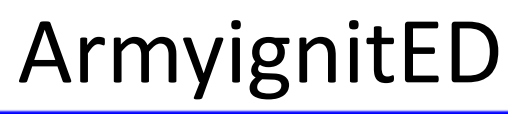

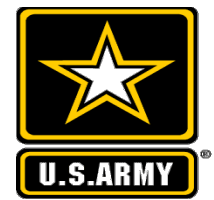

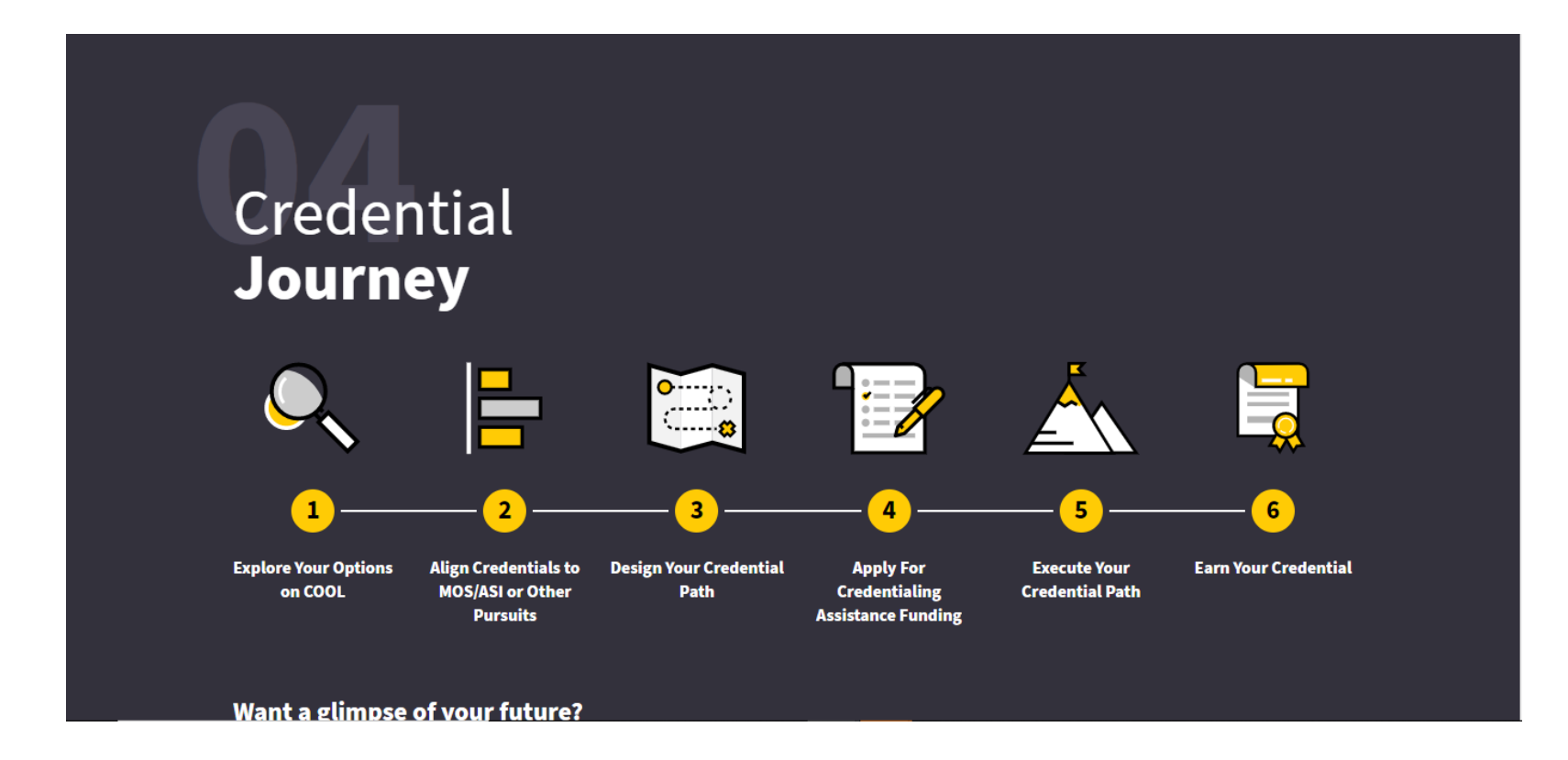

**Support Starts Here! 8** 

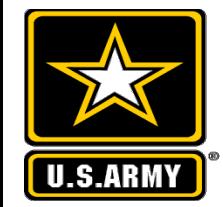

### Army IgnitED – After log on

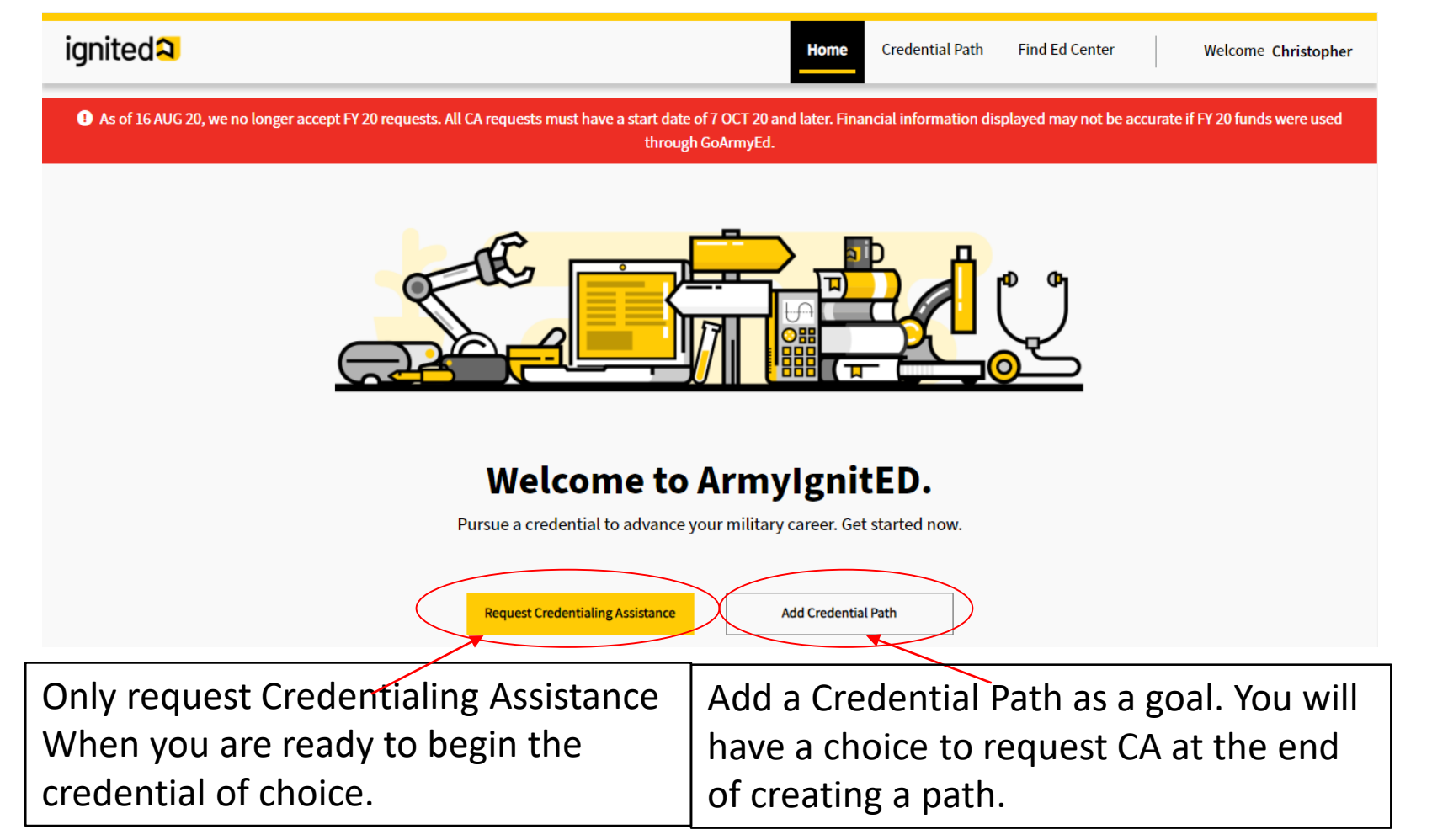

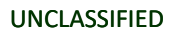

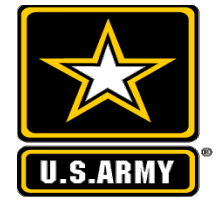

### Army IgnitED – Review Information

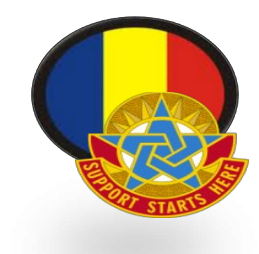

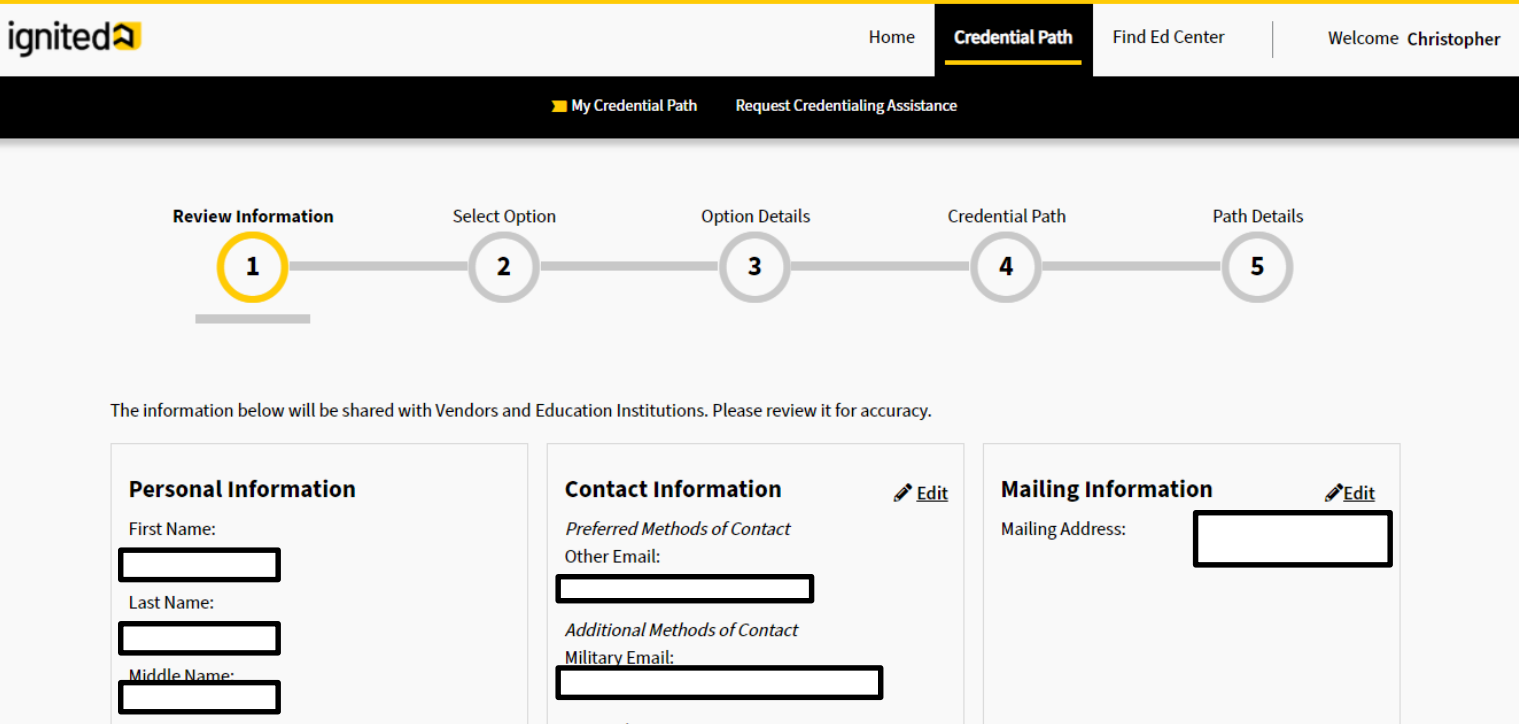

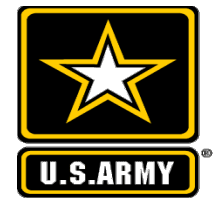

### Army IgnitED - Select Credential Path

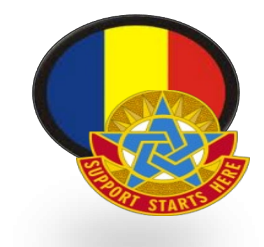

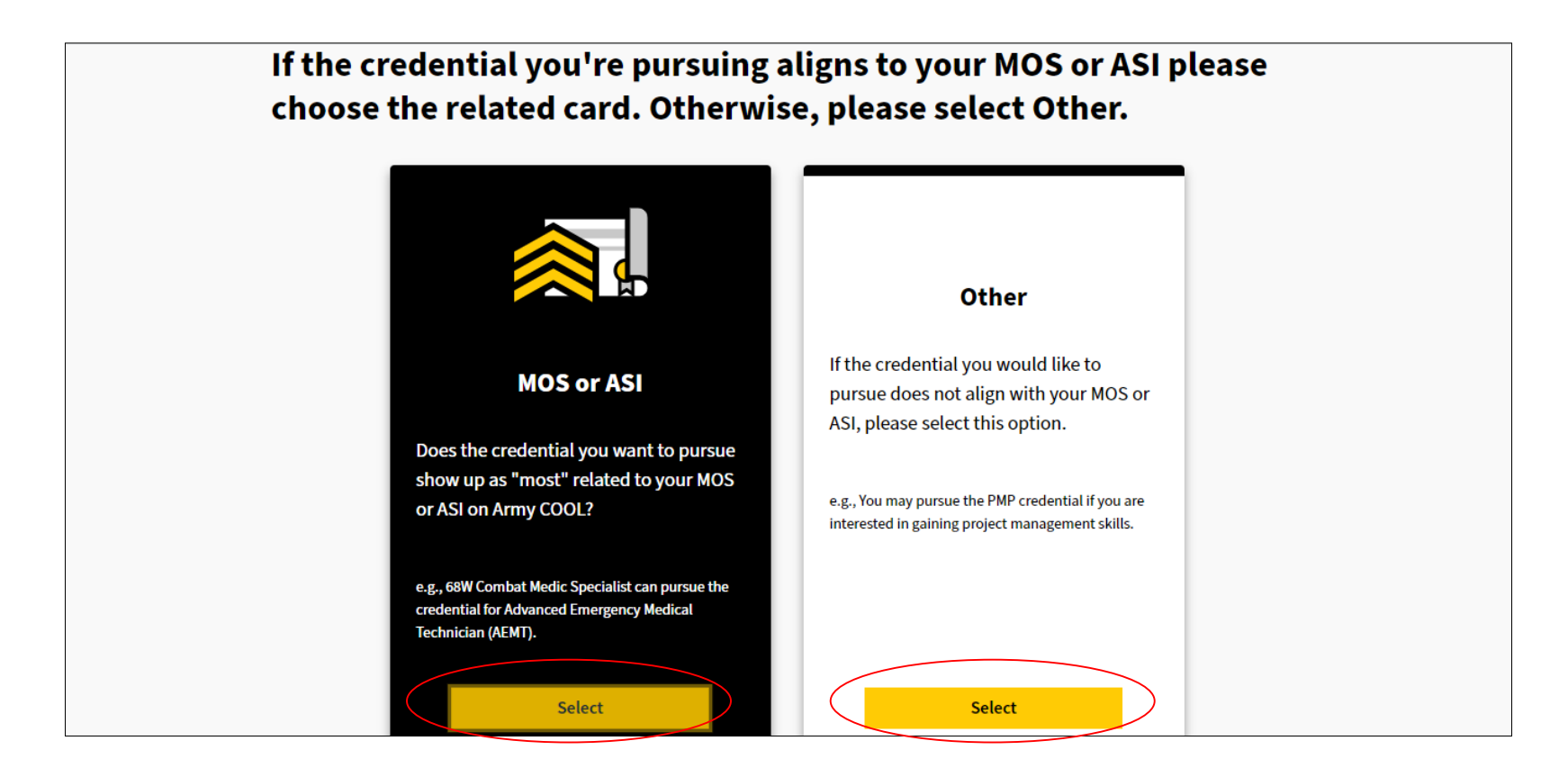

Chose a credential from MOS/ASI or from another MOS/ASI.

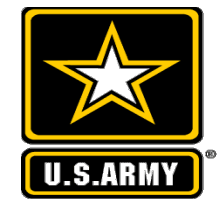

### **ArmyignitED - Selection Option**

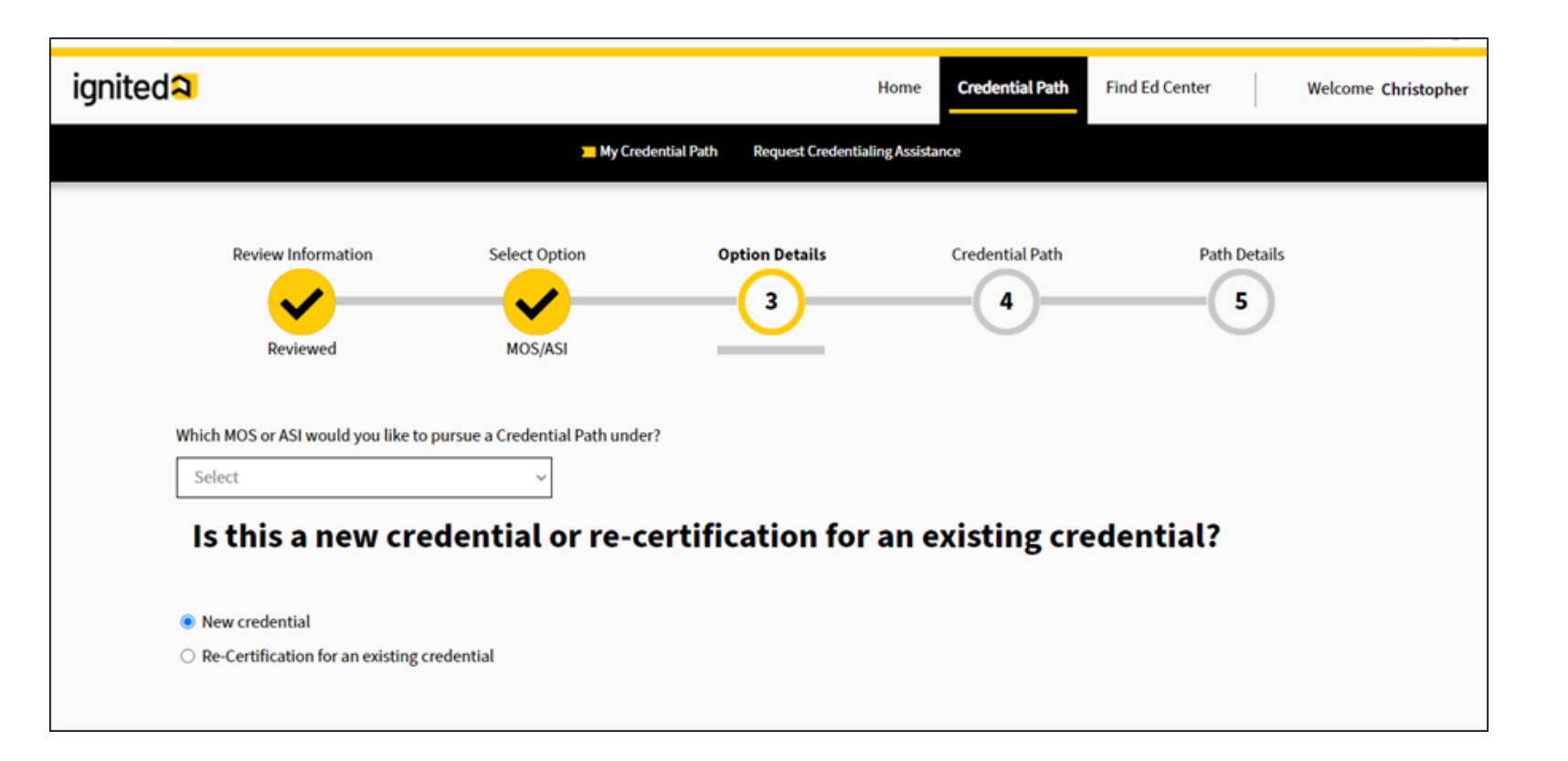

**Support Starts Here!** 12

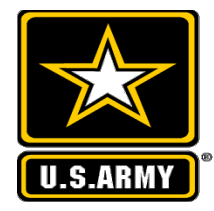

### Army IgnitED - Select Credential

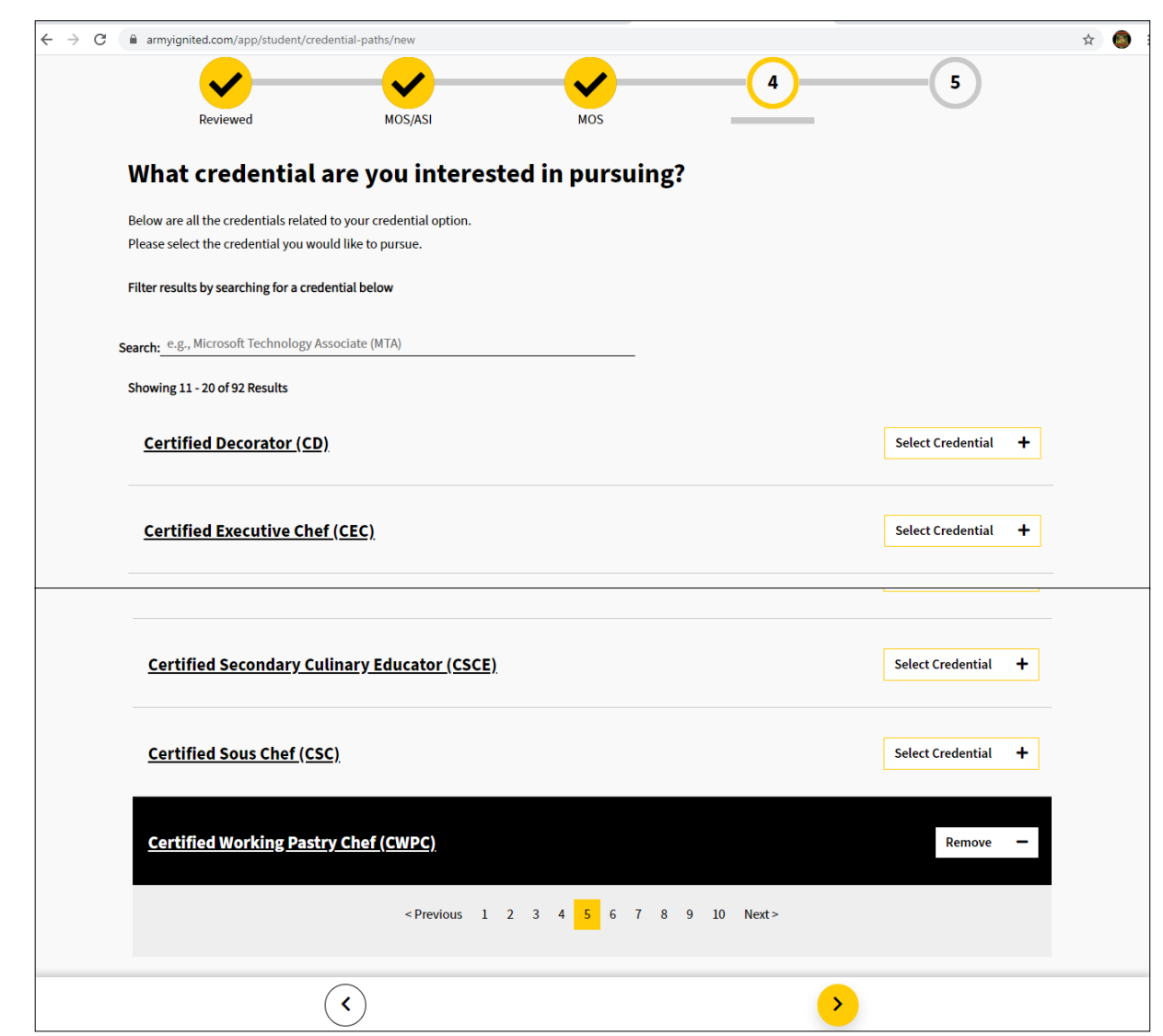

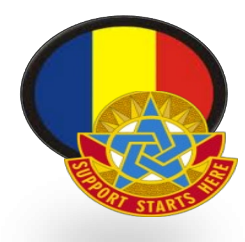

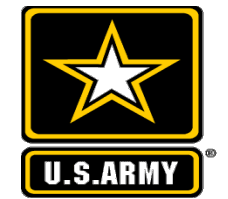

### Army IgnitED – Achievement Methods

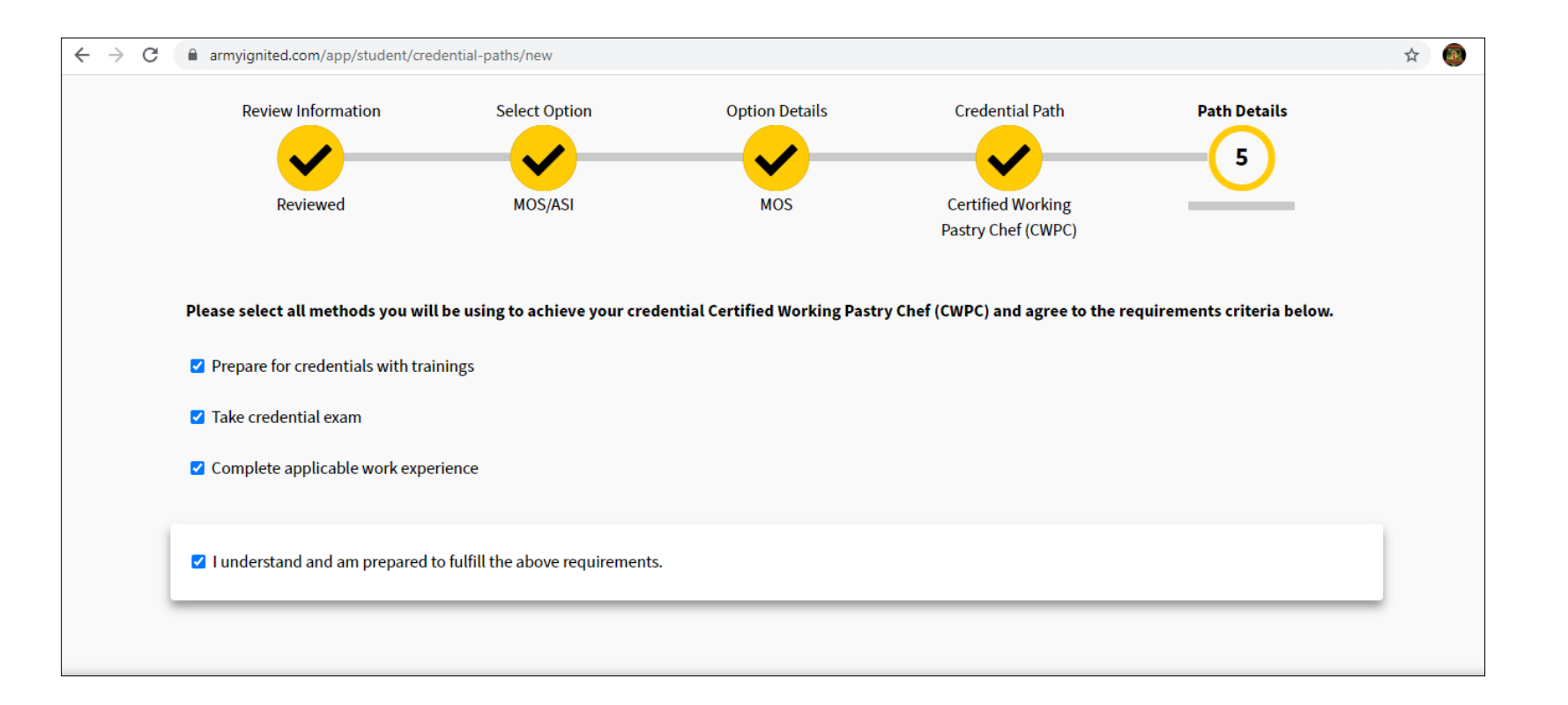

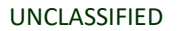

![](_page_14_Picture_0.jpeg)

### Army IgnitED - Credentialing Summary

![](_page_14_Picture_3.jpeg)

![](_page_14_Figure_4.jpeg)

![](_page_15_Picture_0.jpeg)

### Army IgnitED – Select CA Request

![](_page_15_Picture_3.jpeg)

Choose One of the two options: Continue with CA request- is requesting funds to do the certification Go to your Homepage – sends you back to homepage concluding credential path set-up

![](_page_15_Figure_5.jpeg)